# D-Link **Quick Installation Guide**

**This product can be set up using any current web browser, i.e., Internet Explorer 5x, Netscape Navigator 4x.**

### **DWL-900AP+**

**D-Link AirPlus™ Wireless Access Point**

# **Before Your Begin**

**1.** It's best to use a computer (with an Ethernet adapter) that is connected to a router for configuring the DWL-900AP+. The default IP address for the DWL-900AP+ is **192.168.0.50** with Subnet Mask of 255**.255.255.0**. You will need to assign a Static IP address within the same range as the DWL-900AP+'s IP address. **See the Manual on the CD-ROM if you need assistance in assigning a static IP address for your network adapter.**

# **Check Your Package Contents**

These are the items included with your DWL-900AP+ purchase:

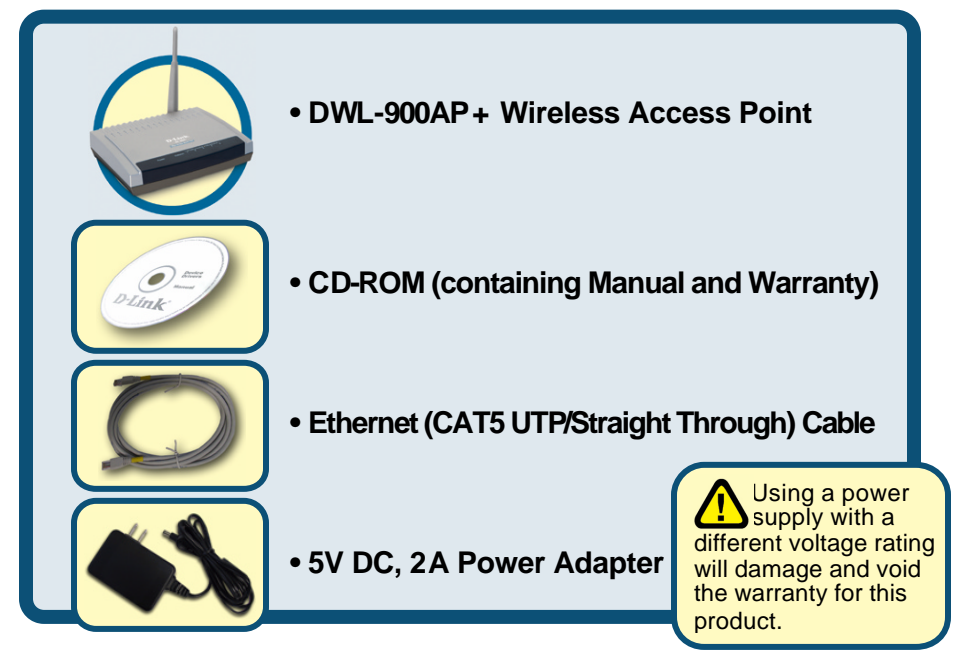

#### If any of the above items are missing, please contact your reseller.

©2002 D-Link Systems, Inc. All rights reserved. Trademarks or registered trademarks are the property of their respective holders. Software and specifications subject to change without notice. DWL-900AP+.05082002

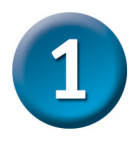

# **Connecting The DWL-900AP+ Wireless Access Point To Your Network**

- **A.** First, connect the power adapter to the **receptor** at the back panel of the DWL-900AP+ and then plug the other end of the power adapter to a wall outlet or power strip. The Power LED will turn **ON** to indicate proper operation.
- **B.** Using a Straight-Through Ethernet cable, insert one end of the cable to the **Ethernet port** on the back panel of the DWL-900AP+ and the other end of the cable to an **Ethernet Broadband Router** (i.e., D-Link DI-604) or **Switch** (i.e., D-Link DSS-5+). Note: The router

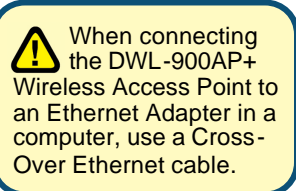

or switch must be connected to the computer to be used to configure the DWL-900AP+The Link LED light will illuminate to indicate a proper Ethernet connection.

**C.** Computers with 802.11b wireless adapters can connect to the DWL-900AP+. The DWL-650+ AirPlus Wireless Cardbus Adapter and the DWL-520+ AirPlus Wireless PCI Adapter will connect out of the box with the DWL-900AP+ using their default wireless settings.

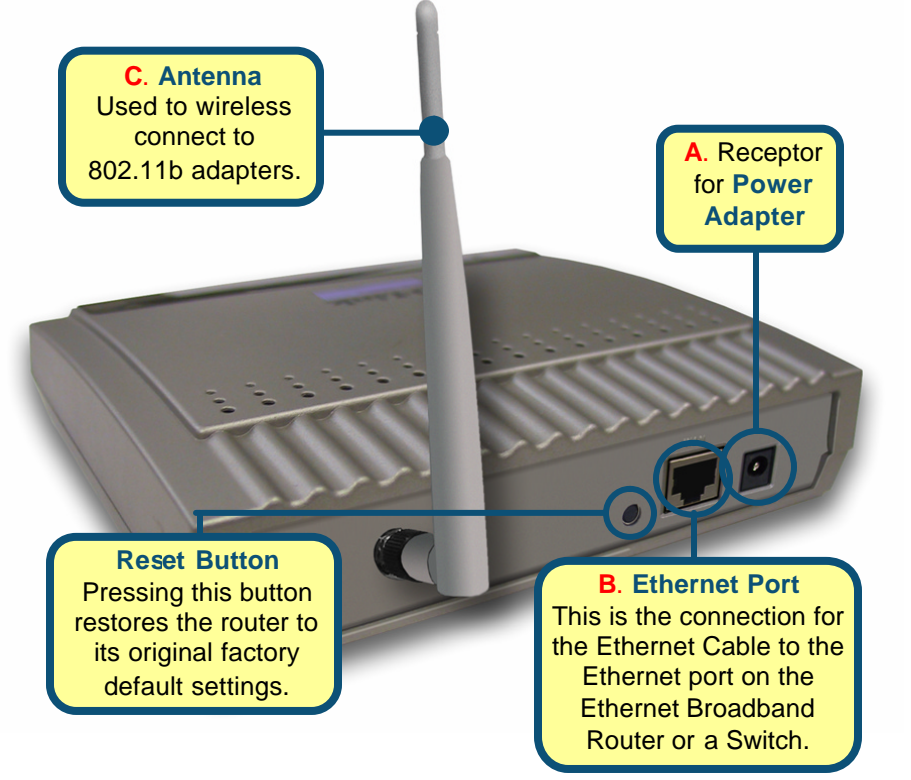

When you have completed the steps in this *Quick Installation Guide,* your connected network should look similar to this:

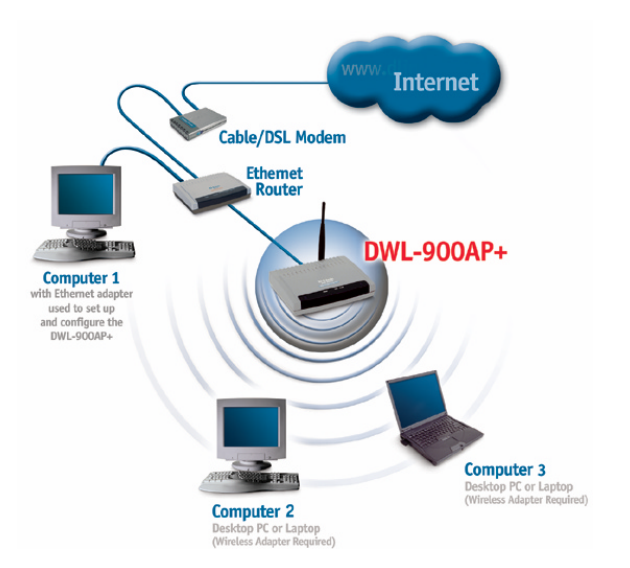

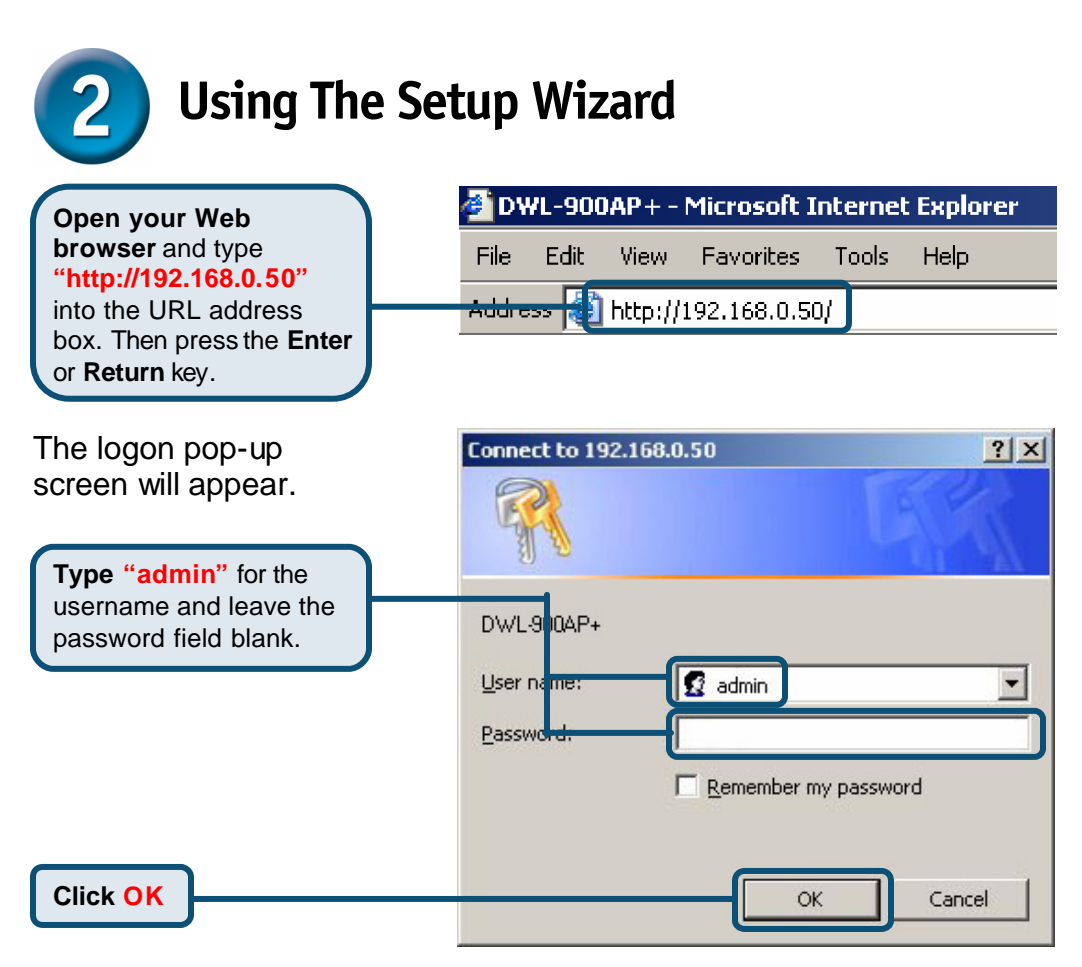

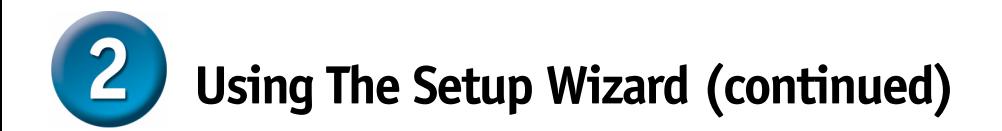

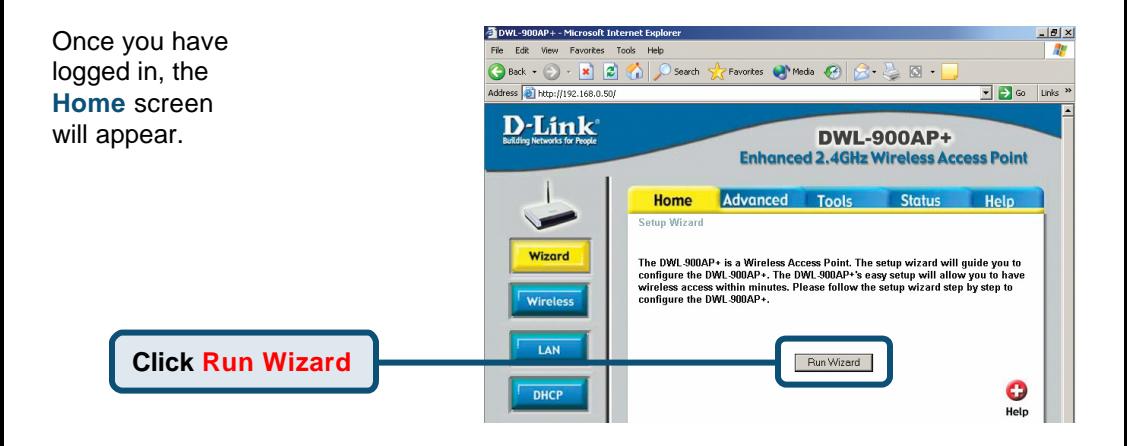

You will see the following screens.

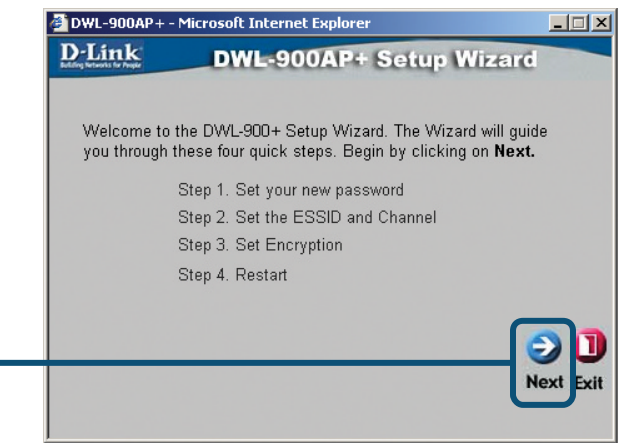

**Click Next**

#### **Step 1** - **Set up your new**

**Click Next**

**password**. You have the option establish a password.

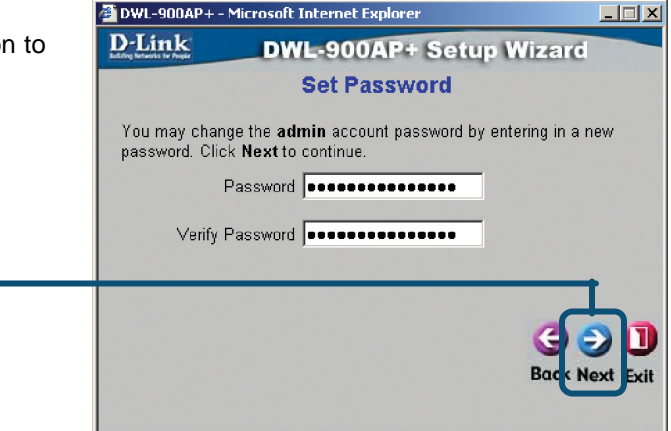

#### **Step 2** - **Wireless Setup** DWL-900AP+ - Microsoft Internet Explorer  $\Box$   $\times$ The default wireless settings are: D-Link **DWL-900AP+ Setup Wizard** SSID = **default Set Wireless LAN Connection**  $Channel = 6$ Enter in the SSID name and Channel number to be used for the You can change these settings to Wireless Access Ponit, Click Next to continue. match an existing wireless network. SSID default Channel  $\boxed{6}$   $\boxed{ }$ **Click Next**

#### **Step 3** - **Encryption**

The DWL-900AP+ is capable of three levels of wireless encryption - 64-bit, 128-bit, and 256-bit. **By default the encryption is disabled.** You can change the encryption settings for more secure wireless communication.

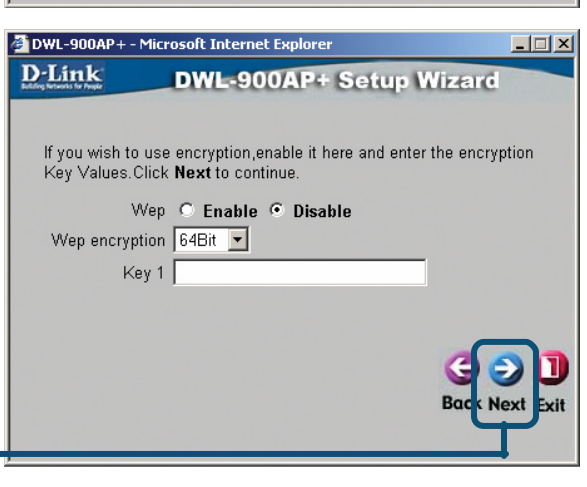

**Click Next**

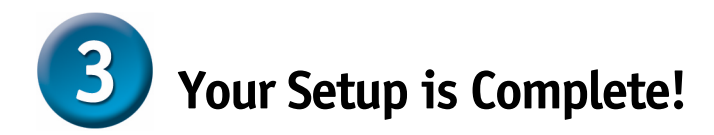

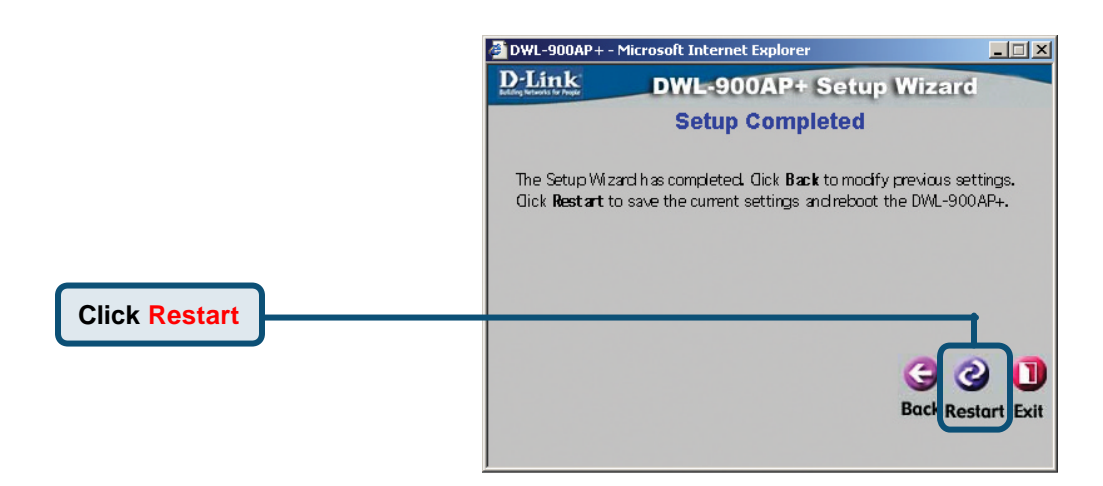

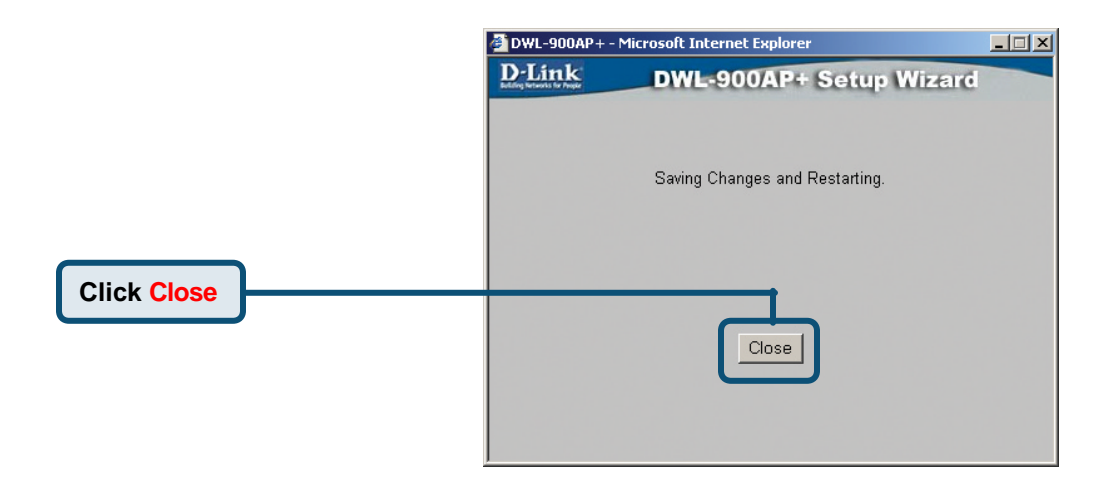

You will be returned to the **Home** tab.

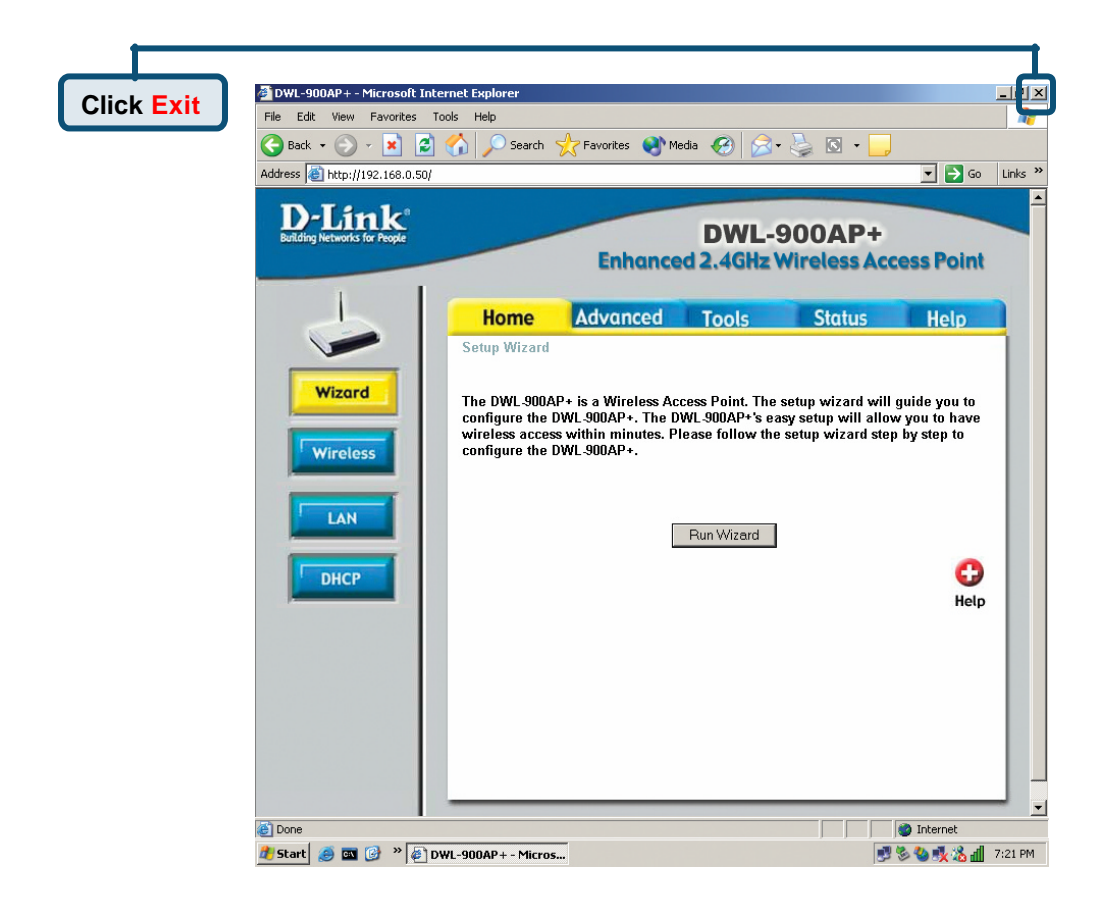

For additional settings or information, refer to the **Advanced, Tools,** or **Status** tabs on the web-management interface; or to the manual located on the CD-ROM.

### **Technical Support**

You can find the most recent software and user documentation on the **D-Link** website.

**D-Link** provides free technical support for customers within the United States for the duration of the warranty period on this product.

U.S. customers can contact **D-Link** technical support through our web site or by phone.

**D-Link Technical Support over the Telephone:** (800) 758-5489 24 hours a day, seven days a week

**D-Link Technical Support over the Internet:** http://support.dlink.com email: support.dlink.com

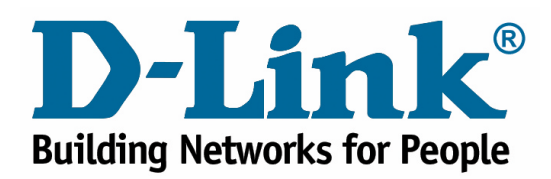

Free Manuals Download Website [http://myh66.com](http://myh66.com/) [http://usermanuals.us](http://usermanuals.us/) [http://www.somanuals.com](http://www.somanuals.com/) [http://www.4manuals.cc](http://www.4manuals.cc/) [http://www.manual-lib.com](http://www.manual-lib.com/) [http://www.404manual.com](http://www.404manual.com/) [http://www.luxmanual.com](http://www.luxmanual.com/) [http://aubethermostatmanual.com](http://aubethermostatmanual.com/) Golf course search by state [http://golfingnear.com](http://www.golfingnear.com/)

Email search by domain

[http://emailbydomain.com](http://emailbydomain.com/) Auto manuals search

[http://auto.somanuals.com](http://auto.somanuals.com/) TV manuals search

[http://tv.somanuals.com](http://tv.somanuals.com/)